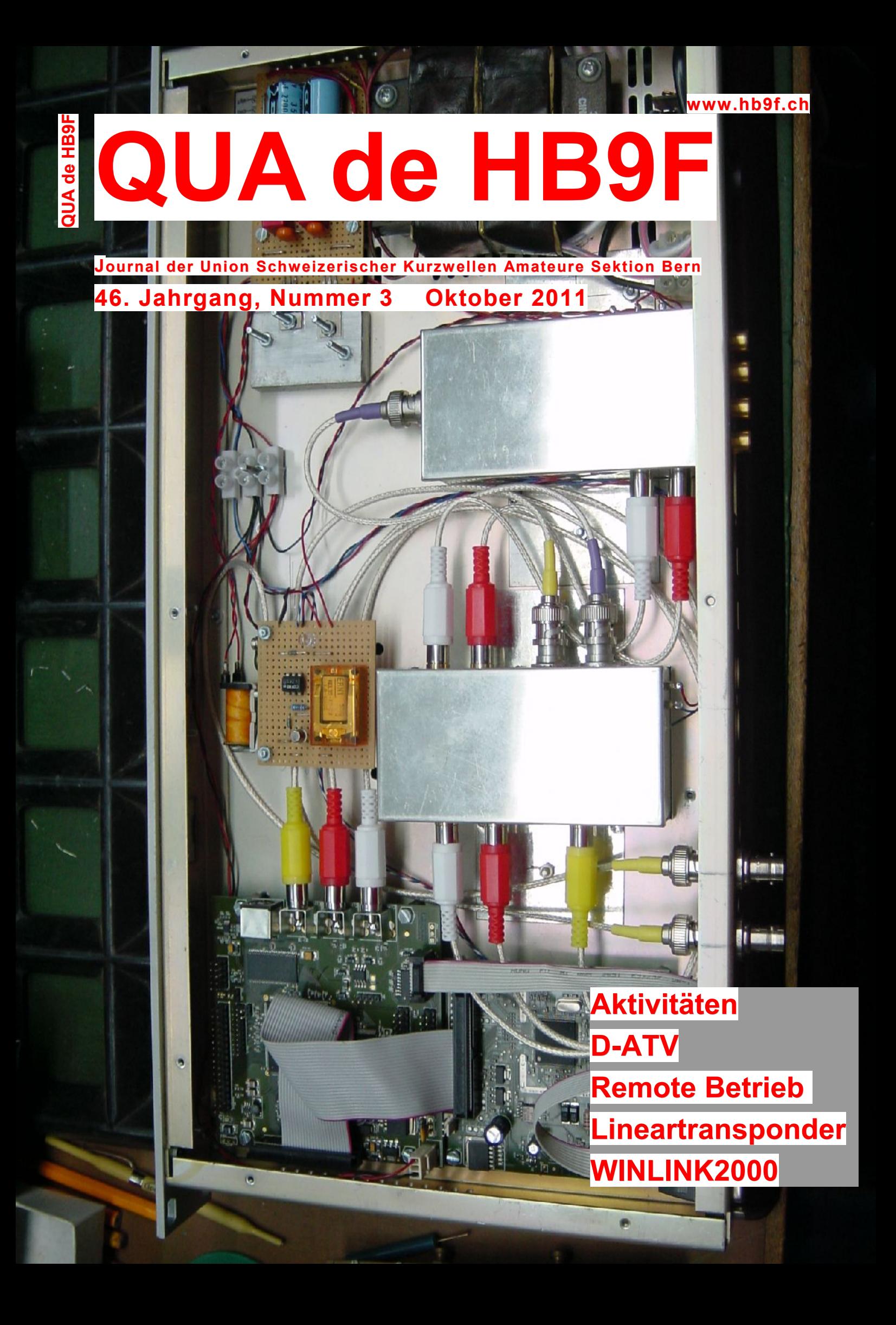

## QUA de HB9F

# **Inhalt**

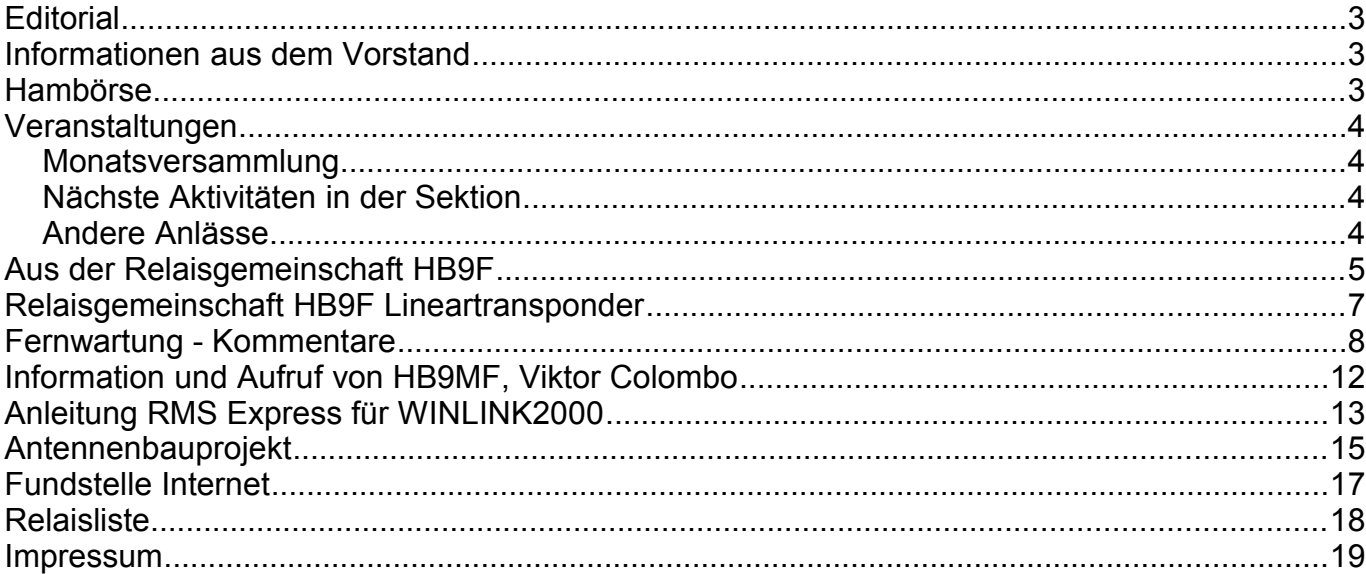

#### **Titelbild**

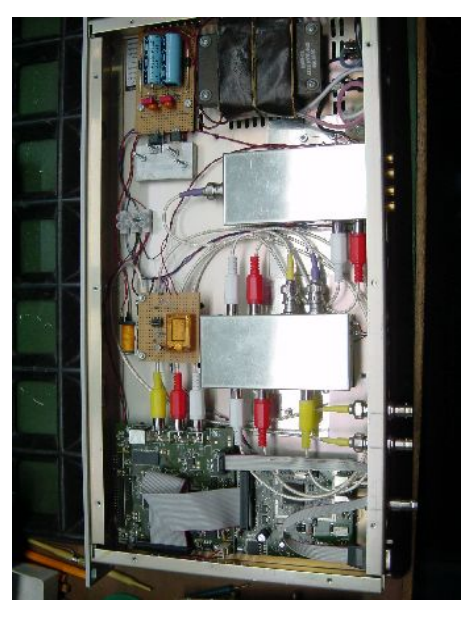

### **ATV-Repater**

Neuer Einschub des D-ATV Repeaters auf dem Schilthorn, siehe Beitrag in diesem Heft.

Redaktionsschluss für die nächste Ausgabe<br>des Journals "QUA de HB9F", Nummer 4 / 2011, ist der 15. Dezember 2011

# **Editorial**

Nach der Sommerpause starten wir wieder in die Wintersaison mit einer ganzen Reihe von Vorträgen. Diesem Heft ist ein Anmeldetalon für den Stamm am 30. November (Besichtigung des Mikrowellenlabors des Physikalischen Instituts der Uni Bern mit Daniel Weber, HB9GBD) beigelegt. Bitte beachtet hier und bei anderen Aktivitäten jeweils die wechselnden Zeiten und den Ort.

Nach einer Reihe von Aktivitäten und kurzen Beiträgen zum Thema "Remote Control" (Fernsteuerung, insbesondere von Funkstationen übers Internet) habe ich hier in diesem QUA die vorläufig letzten Teile aufgenommen. Für eigene Experimente fehlt mir im Moment leider die Zeit – Beiträge von Lesern sind also sehr willkommen!

vy 73 de Andreas Bieri, HB9TSS

## **Informationen aus dem Vorstand**

Der Vorstand hat von Viktor Colombo eine Beschreibung und einen Spendenaufruf für seine Station HB9XQ erhalten. In der Regel machen wir keine Werbung in "fremder" Sache; wir anerkennen die grosse Arbeit und das finanzielle Engagement, das hinter einer solchen Station steht. Wir empfehlen, Viktor dabei zu unterstützen.

## **Hambörse**

Möchtest Du etwas verkaufen, bist Du auf der Suche nach etwas Speziellem oder willst Du tauschen? **Die Hambörse auf www.hb9f.ch ist der richtige Treffpunkt!** Diese Börse steht allen Funkamateuren mit einem HB-Rufzeichen zur Verfügung.

Für ein Inserat Texte und Bilder an den Webmaster Roland Moser (roland-mhs@hb9f.ch) schicken. **Nicht vergessen: Name, Call, Adresse, Telefonnummer und / oder E-Mail Adresse angeben**.

## **KR Immobilien-Treuhand AG**

Effingerstrasse 17, 3008 Bern Telefon 031 381 52 72 Telefax 031 381 43 13

HB9DAA **Albert Krienbühl** 

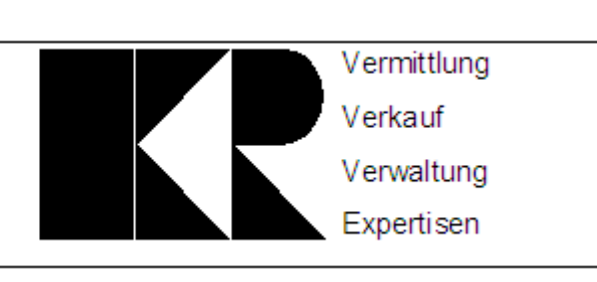

# **Veranstaltungen**

## *Monatsversammlung*

**Die Monatsversammlung findet immer am letzten Mittwoch des Monats im Restaurant Egghölzli, Weltpoststrasse 16, 3015 Bern statt.** 

Die aktuellen Termine sind jeweils auf der Homepage von HB9F unter dem Menüpunkt *Anlässe – HB9F* zu finden (http://www.hb9f.ch/anlaesse).

Darunter sind ebenfalls die Termine für Konteste und Peilanlässe (http://www.hb9f.ch/peilen) aufgeführt.

## *Nächste Aktivitäten in der Sektion*

Zusammengestellt sind alle Aktivitäten, die bis Redaktionsschluss bekannt waren.

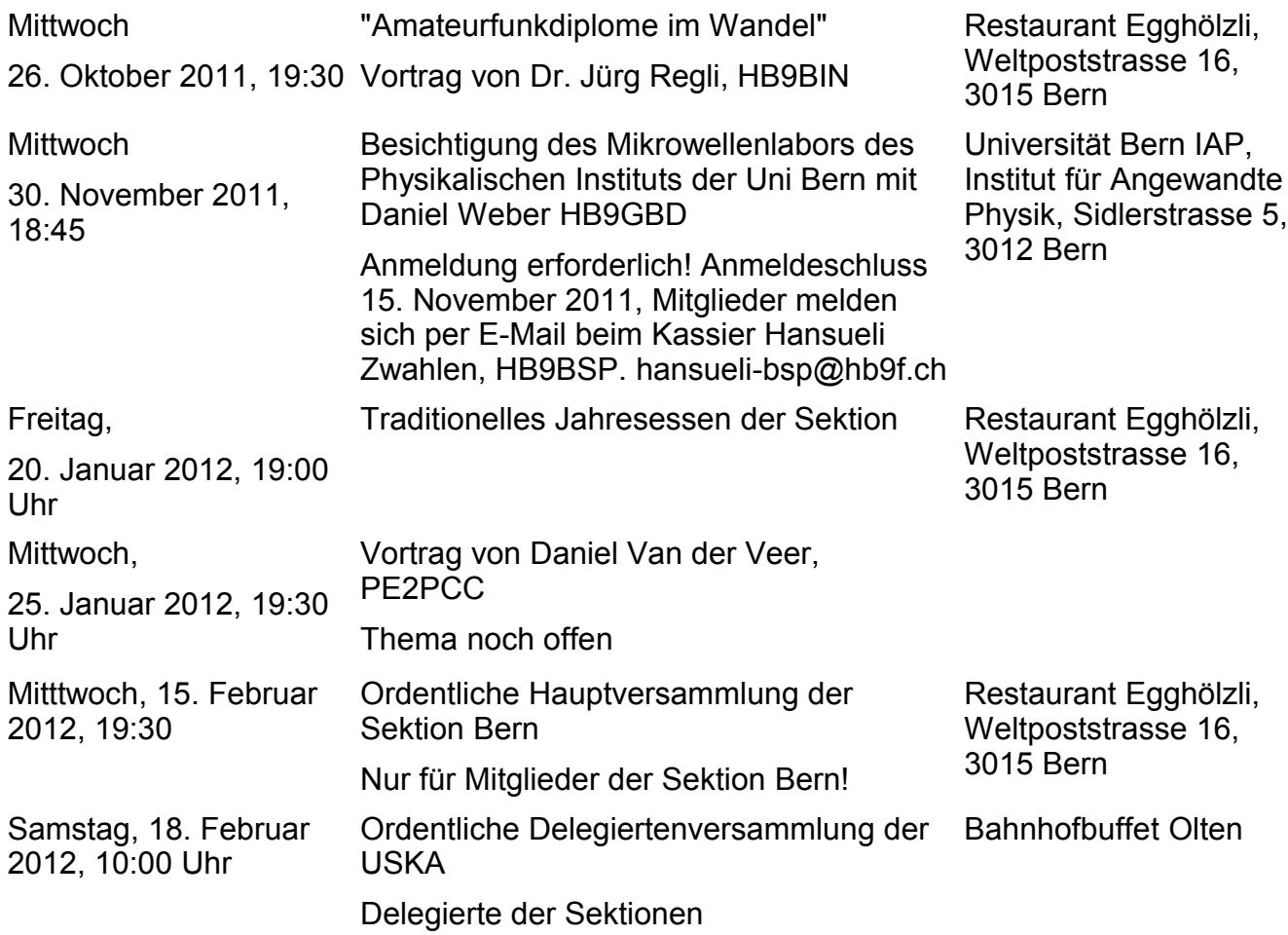

## *Andere Anlässe*

Samstag,

26. Surplus-Party Zofingen AG

29. Oktober 2011, 08:00 Uhr

# **Aus der Relaisgemeinschaft HB9F**

Die Relaisgruppe der USKA Sektion Bern betreibt seit 1998 einen FM-ATV Repeater.

Die Anlage wurde seinerzeit mit relativ einfachen Mitteln aufgebaut. Es wurden auch ausrangierte Einheiten aus alten Richtfunksendern eingesetzt. Nach einigen Jahren ist dann auch dieses Material störanfällig geworden. Wir mussten für zirka 2 Jahre den Betrieb einstellen. Die Relaisgruppe hat dann beschlossen einen Neuanfang zu machen. Gutes professionelles Material wurde uns freundlicherweise zur Verfügung gestellt. Die ganze ATV Anlage wurde nun neu aufgebaut und an der bestehenden Antennenanlage wieder in Betrieb genommen. Nach ungefähr einem Jahr traf uns der nächste Schock. Der bestehende Antennenmast, der uns freundlicherweise von der Schilthornbahn zur Verfügung gestellt wurde, drohte umzufallen, da der Betonsockel durch eingedrungenes Wasser und Eis gesprengt wurde. Wir mussten also unseren Betrieb sofort wieder einstellen und nach einer anderen Möglichkeit Ausschau halten. Wir konnten uns mit den Verantwortlichen der Luftseilbahn einigen und haben die Planung für eine neue Antennenanlage in Angriff genommen. Zwei neue ATV- Antennen (Schlitzstrahler mit je 8 Schlitzen) wurden berechnet und fabriziert. Dank vielen Helfern aus der Sektion Bern und den Amateurfunkern Berner Oberland konnte die neue Anlage zirka ein Jahr später wieder dem Betrieb übergeben werden. Sehr grosse Kosten sind auf uns zugekommen. Dank Spenden unserer Mitglieder und der Sektion konnte alles finanziert werden. So jetzt haben wir eine tolle Anlage aber immer noch die alte Technik FM. Wir haben studiert, wie wir es anstellen müssen, damit auch diejenigen zum Zuge kommen können, die sich der neuen Digitaltechnik verschrieben haben. Es bestand also die Forderung, dass sowohl mit der hergebrachten Analogtechnik, als auch mit der neuen Digitaltechnik Richtung Schilthorn gesendet werden kann. Also muss es einen MIX-Betrieb geben. Wir haben uns umgeschaut und zwei DVB-S Platinen besorgt. Ein DVB-S Empfänger und ein MPEG2 Decoder. Das ganze wurde mit einer Umschaltung zusammen in ein Gehäuse eingebaut und auf dem Schilthorn montiert. Nach einigen Anläufen und Justierungen läuft die ganze Anlage nun einwandfrei.

Der DVB-S Empfänger

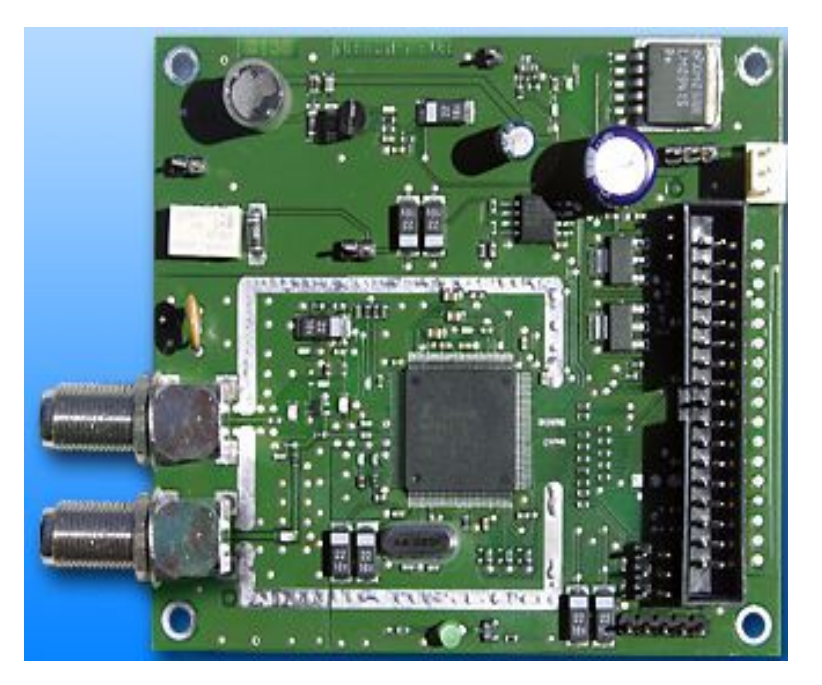

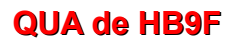

#### Der MPEG 2 Decoder

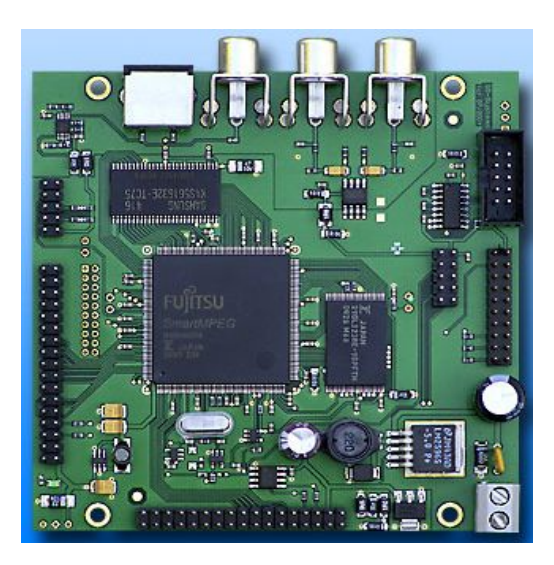

## Der fertige Einschub

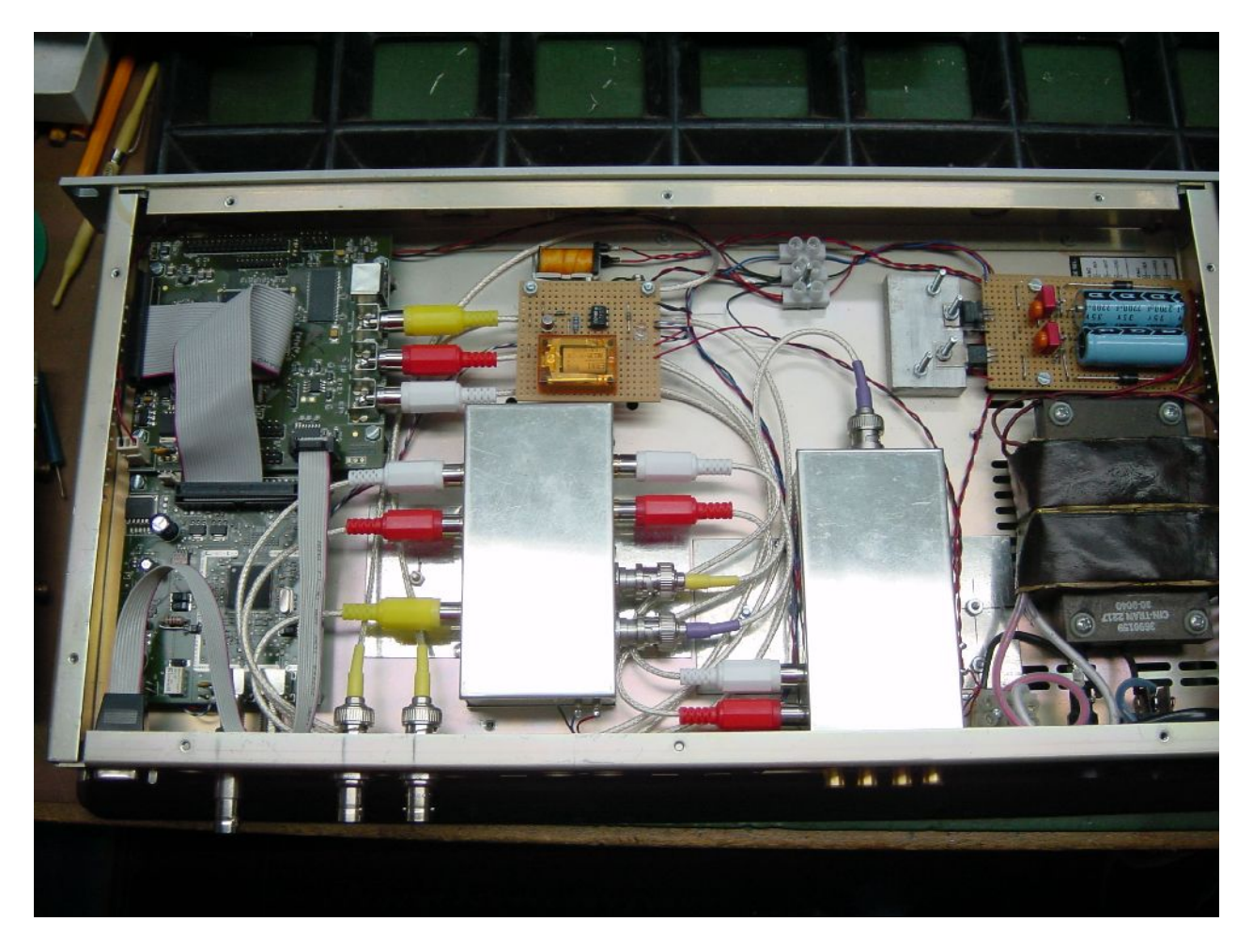

Wer gerne mehr erfahren will, findet das auf der Homepage der Relaisgemeinschaft HB9F Bern: http://www.relais-hb9f.ch/relais/d-atv/

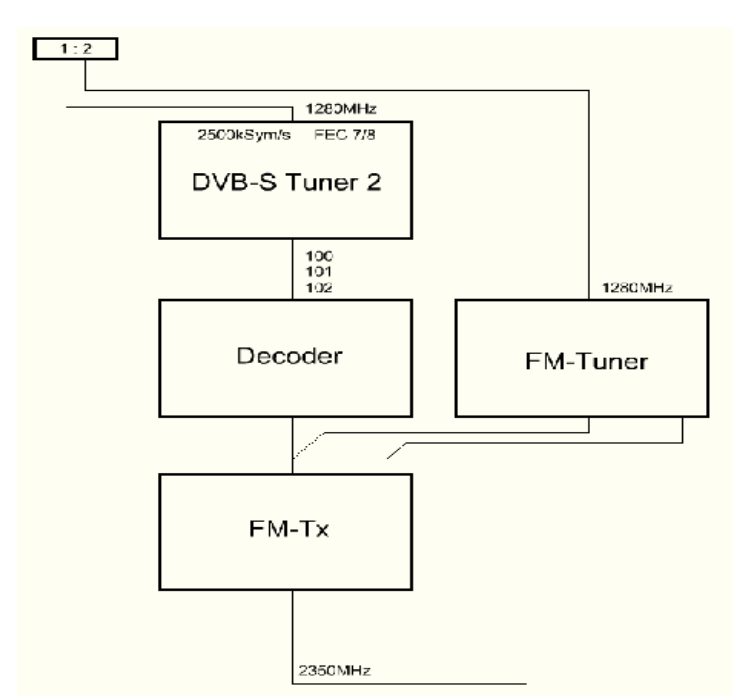

*Abbildung 1: Blockschaltbild des MIXT-Repeaters*

Roland, HB9MHS

# **Relaisgemeinschaft HB9F Lineartransponder**

Die Relaisgruppe der USKA Sektion Bern feiert im nächsten Jahr das 40-jährige Jubiläum. Wir haben uns überlegt, zu diesem Ereignis etwas Spezielles aufzubauen.

Wir möchten einen Lineartransponder in Gemeinschaftsarbeit entwickeln und herstellen. Dazu suchen wir einige Bastelwillige mit HF-Kenntnissen, die mithelfen, so eine neue Anlage aufzubauen.

Die Anlage soll eine Eingangsfrequenz im 2m-Band bekommen und eine Sendefrequenz im 70cm-Band. Der Lineartransponder soll alle Modulationsarten verarbeiten können. In erster Linie sollte er für Verbindungen in CW und in SSB benutzt werden. Es sollte möglich sein, dass gleichzeitig mehrere Verbindungen darüber laufen können. Es kann sein, das ab und zu auch mal ein FM oder D-Star QSO gemacht werden kann. Packet Radio ist aber nicht erwünscht, dazu gibt's andere Wege. Alle schmalbandigen- auch digitale Betriebsarten können ausprobiert werden. Der Transponder soll auch einen Bakensender bekommen, der immer dann sendet, wenn keine Verbindung läuft. Über eine solche Anlage muss diszipliniert gearbeitet werden, damit sie voll ausgenützt werden kann. Eine Anlage also auch für solche OMs, die sich nicht so für neue Betriebsarten erwärmen können. Also für alle etwas.

Wer sich für dieses Projekt interessiert und gerne mitmachen würde, der melde sich beim Projektleiter HB9MHS. [roland-mhs@hb9f.ch](mailto:roland-mhs@hb9f.ch) Wer sich finanziell beteiligen möchte, der kann der USKA Sektion Bern, mit dem Vermerk

"Lineartransponder", eine Spende zukommen lassen!

## **QUA de HB9F**

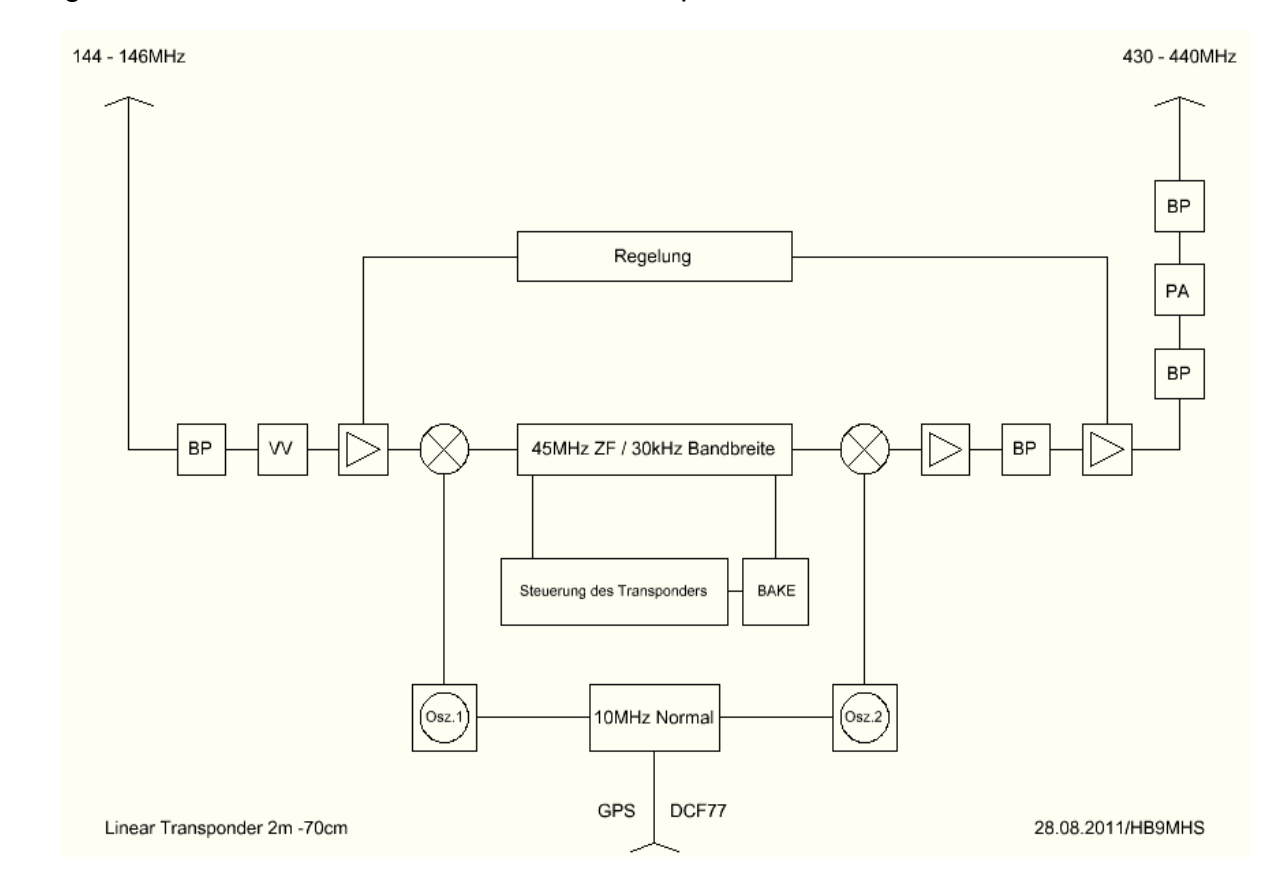

Hier ein mögliches Blockschaltbild eines solchen Transponders:

Roland, HB9MHS

# **Fernwartung - Kommentare**

Die Themen "Fernwartung", "Remote Control", "IRB", waren in den verangenen Wochen in unserer Sektion oft gehörte Stichworte, z.B. am Vortrag von Markus Polesana und Christoph Zehntner an unserem September Stamm. Die Folien dazu sind auf der Webseite hier zu finden: <http://www.hb9f.ch/bastelecke/grundlagen.html>

Ich möchte hier einige Punkte aus diesen Diskussionen aufgreifen, da meiner Meinung nach viel falsch verstanden und mit heiligem Furor verbreitet wird. Es geht hier um Fernsteuerungsmöglichkeiten von Computern und nur am Rande um die direkte Fernsteuerung eines TRX. Hierzu wurden in den Vorträgen schon viel gesagt (siehe aber meine Ideen am Schluss).

#### **Begriffe**

- Host = System, das gewartet werden muss. In der Regel muss auf diesem System ein Fernbedienungsprogramm gestartet werden (durch einen Benutzer=Anwender) oder ständig laufen (Service oder Daemon).
- Gast = Viewer = Betracher ist die Person (Supporter) oder das Programm, das auf einem Wartungsrechner aktiv ist und die Wartung des Hosts vornimmt. In der Regel wird hier das Gegenstück des Fernwartungsprgrammes gestartet, aber nur bei Bedarf.

Eine Fernwartung kann eine einfache Fernsteuerung mit Tastatur bedeuten, aber auch komfortabler sein. Neben einer Dateiübertragung bieten die meisten Programme eine Anbindung von lokalen Druckern auf den entfernten Host und z.B. Mitschneidefunktionen an. Wichtige Kriterien für die Auswahl von Fernwartungsprogrammen sind:

1) Merkmale wie Verfügbarkeit auf mehreren Plattformen (Linux, Windows), Preis, Produktbewirtschaftung

2) Technische Fähigkeiten, vor allem Zusatzfunktionen (Dateiübertragung? Audio?) Ist. z.B. die Installation von Software möglich und sieht man auch alle Fenster und Meldungen? Wie sieht es mit der Sicherheit aus?

3) Richtung und Art der Verbindungsaufnahme (s. unten)

#### **Auswahl von Programmen**

Von der umfangreichen Liste [1] sind besonders die folgenden erwähnenswert

- VNC und Derivate, evtl. mit SSH (Secure Shell) verschlüsselt
- Teamviewer
- Windows Remote Desktop (eingebaut)

#### **Verbindungsaufnahme**

Vor der Fernsteuerung muss natürlich zuersts eine Verbindung aufgebaut sein. Dies kann prinzipiell auf 3 Arten geschehen. Wir gehen davon aus, dass eine Verbindung über das IP Protokoll via Internet aufgebaut werden muss. Entsprechend müssen natürlich die Wege durch Firewalls, Router und dergleichen durchgängig offen sein. Je nach Richtung des Verbindungsaufbaus wird man mit mehr oder weniger verschlossenen Türen konfrontiert sein.

I. Gast (Supporter) -> Host (Anwender) Wenn ein Administrator einen Server fernsteuern möchte, erfolgt die Verbindung in der Regel von meinem PC zum entfernten Server.

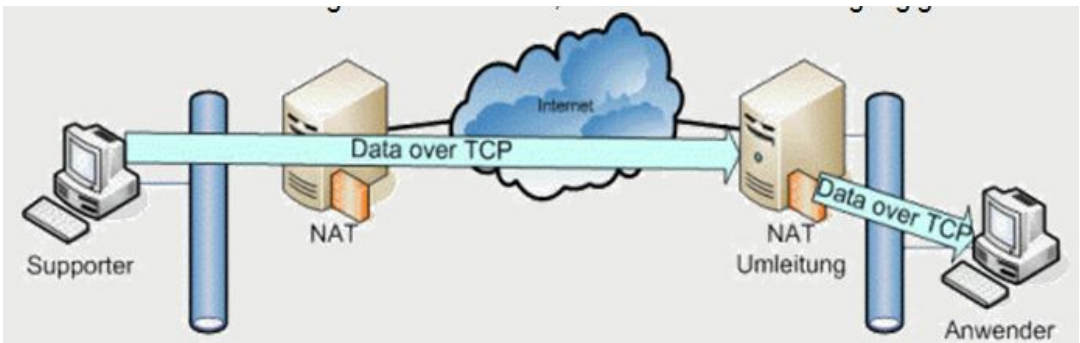

II. Host -> Gast

Die Verbindung muss nicht vom Betrachter zum zu betrachtenden System aufgebaut werden. So gibt es auch Programme, die beim Supporter permanent aktiv sind und ein Anwender quasi "Hilfe Anfordern" kann.

III. Host -> Gateway <- Gast

Beide vorher genannte Verfahren haben den Nachteil, dass eine Seite eingehende Verbindungen "annehmen" muss und damit natürlich auch für Angriffe offen ist. Firewalls und/oder Router müssen umkonfiguriert werden,damit sie solche Verbindungen akzeptieren. Damit ist häufig ein schneller Einsatz der Fernwartung nicht einfach so möglich. Falls die Firewalls nicht verändert werden können oder dürfen (mangels Rechten dazu) ist gar kein Einsatz möglich. Mittlerweile gibt es immer mehr Produkte, die einen Broker (Vermittler) verwenden. Beide Systeme bauen ihrerseits eine Verbindung ausgehend zum Gateway auf. Das funktioniert meist auch über Router und Firewalls problemlos in ausgehender Richtung. Einige Produkte nutzen dazu sogar

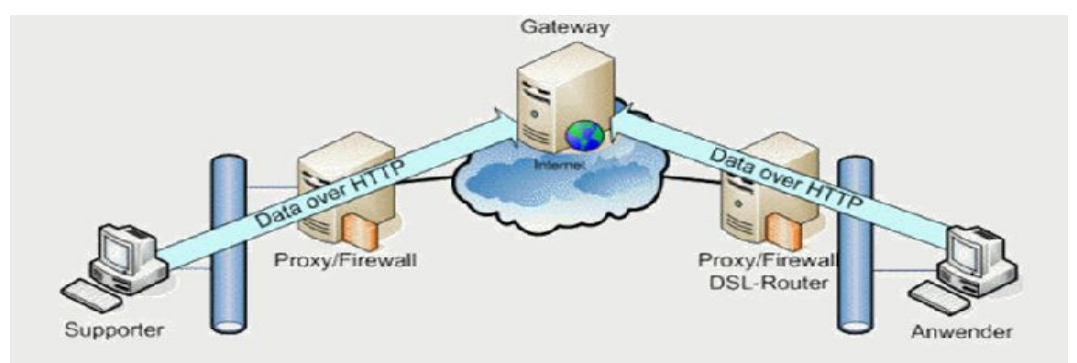

HTTP/HTTPS, und können damit fast jede Firewall passieren. Das Gateway vermittelt

dann die Daten der beiden Stationen und verknüpft sie.

In allen Verfahren ist es essentiell, dass die Verbindung auch von einem System ohne menschliche Interaktion aufgebaut wird ("Host Mode", "Unattended Mode"). Als Notnagel kann sich auch ein Benutzer am System anmelden, die Sitzung von dieser Seite her aufbauen und das System verlassen, ohne sich abzumelden.

#### **Beispiel Teamviewer**

#### **Teamviewer arbeitet nach Prinzip III und http.**

Für die Fernwartung mit Teamviewer muss auf dem Host die Teamviewer Software installiert werden (bei ungewarteten System mit der Host Variante resp. in Unattended Modus). Auf der Gast Seite muss Teamviewer nicht zwingend fest installiert werden, es reicht der Start im Support Modus. Für die Verbindungsaufnahme müssen ID und Passwort, von der Host Installation bekannt, eingegeben werden. Dies ist bereits alles bei einem ungewarteten System ohne menschlichen Anwender an der Konsole. Andernfalls muss dieser die Verbindungsaufnahme noch erlauben.

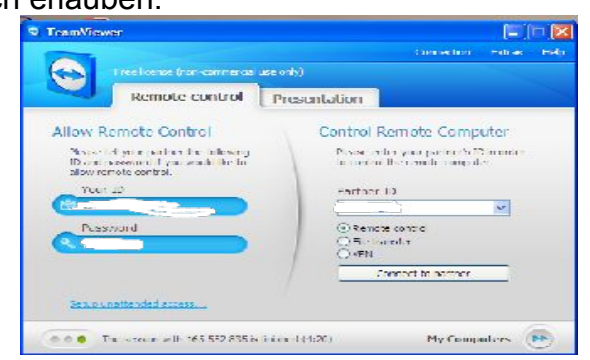

#### **Beispiel VNC**

VNC arbeitet nach Prinzip I (zumindest in der freien Version) und macht daher eine Umkonfiguration der Firewalls nötig: IP Pakete an die öffentliche IP, POrt 5900 sind an den internen Zielrechner weiterzuleiten. Das kann durchaus kompliziert werden.

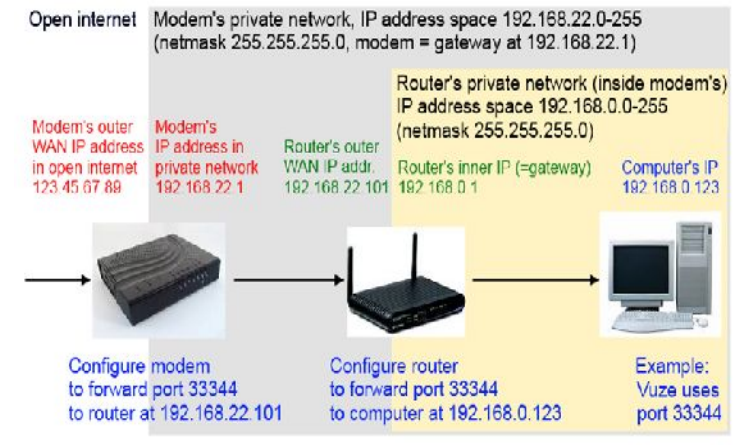

#### **Probleme mit der Statik**

Die meisten Nutzer von DSL Anschlüssen werden aus Kostengründen mit einer dynamischen Adresse arbeiten und müssen sich so mit DynDNS etc. behelfen, damit ihre Maschinen gefunden werden können. Die Zukunft bietet hier mit IPv6 Abhilfe. Der IPv6 Adressraum ist derart gross, dass die Verknappung wie bei den IPv4 Adressen nicht mehr auftreten soll. Bereits heute ist es experimentell möglich, über eine statische IPv6 Adresse erreichbar zu sein (z.B. mit einem Tunnelbroker wie SIXXS sogar, wenn man nur eine dynamische IPv4 Adresse hat).

#### **IRB/TRX Remote Control – was auch gehen könnte**

Persönlich finde ich den Ansatz von RemoteRig am konsequentesten, da damit die Funkstation direkt ohne PC Umwege gesteuert wird. Es gäbe aber auch noch Varianten, die bisher anscheinend noch nicht bei uns versucht worden sind:

1) anstatt an der remote Site einen PC fernzusteuern, der dann mit z.B. Ham Radio Deluxe eine Station steuert, könnte man auch direkt zwei Ham Radio Deluxe (lokal und remote) verbinden, denn HRD enthält einen IP Zugang. Allerdings wird so kein Audio übertragen. Prinzipiell ist dies natürlich nicht neu (siehe z.B. hier:

<http://teac.net/TechStuff/HamRadioDeluxe.pdf>

[http://www.arrl.org/files/file/Technology/LinkRemoteControl/RemoteControl.pdf\)](http://www.arrl.org/files/file/Technology/LinkRemoteControl/RemoteControl.pdf).

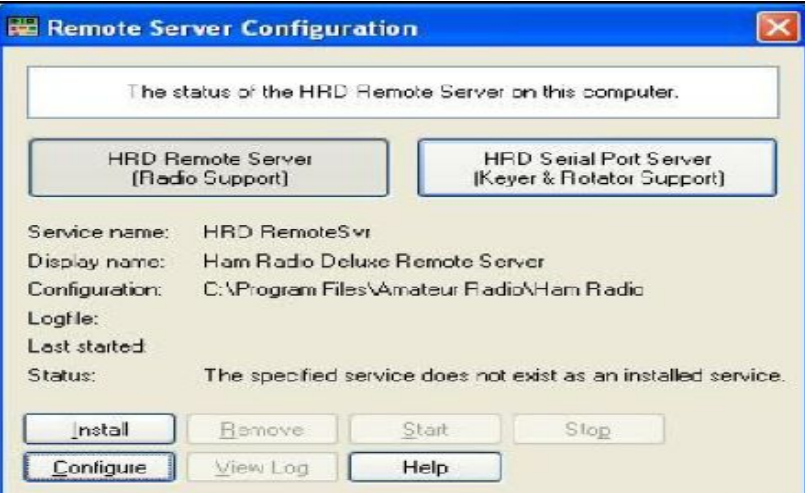

2) man kann theoretisch auch USB Geräte wie eine Soundcard fernsteuern (z.B. [http://www.eltima.com/products/usb-over-ethernet/\)](http://www.eltima.com/products/usb-over-ethernet/). Mich nähme wunder, wie sich ein so ferngesteuertes Tigertronics Signalink verhält...

#### **Links**

[1] http://en.wikipedia.org/wiki/Comparison\_of\_remote\_desktop\_software

#### Andreas, HB9TSS

# **Information und Aufruf von HB9MF, Viktor Colombo**

Aus dem "HB-Radio", dem "QUA de HB9F" und den "PRIG-News" konnte entnommen werden, dass die als Dienstleistung für die Sendeamateure des In- und Auslandes erstellte PACTORund WINMOR-Funkanlage HB9XQ für Verbindungen mit dem Internet über Kurzwellen-Funkverbindungen nun definitiv in Betrieb steht.

Die Anfänge der Anlage gingen auf die 1970er-Jahre mit einer Fernsteuerung über 700m Kabel zurück. Der Hardware-Aufwand war und bleibt nicht unerheblich und deshalb danke ich Allen die zu meiner Entlastung in den vergangenen Jahren beim Bau sowie der Netz- und Software-Konfiguration mitgeholfen haben. Die Testzeit ist abgelaufen und die Erfahrungen haben gezeigt was realisierbar, was sinnvoll und was weniger brauchbar ist. So wurde insbesondere der Direktzugang ins Internet über Kurzwellen-Verbindungen infolge des gewachsenen grossen Datenvolumens, vor allem die Werbung, nicht mehr weiterverfolgt.

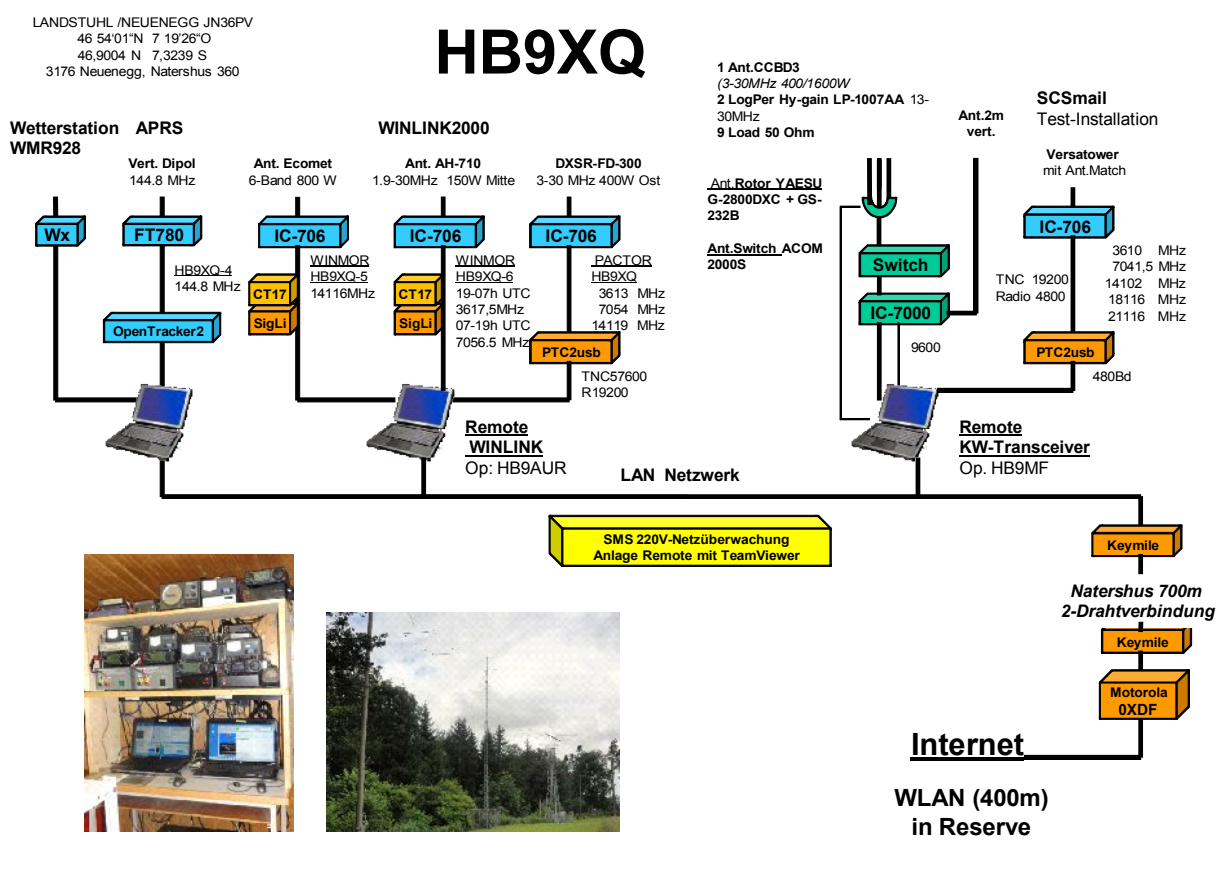

Stand 20.8 2011 HB9MF

Die in den letzten Wochen zusätzlich getroffenen betrieblichen Vereinfachungen der Soft- und bei der Hardware haben auch Kostensenkungen gebracht. Unterhalt und Ersatz der Geräte, der Antennen, Energie- und Versicherungskosten, stehen aber nach wie vor an, weshalb ich versuche Sponsoren zu gewinnen um den Betrieb für die Zukunft durch eine Gemeinschaft (Verein, provisorisch vorgesehen "Amateur Club XATC") sicherzustellen.

Für Zuwendungen auf **Post-Konto 60-767595-4, Amateur-Club XATC, 3001 Bern,** zum Weiterbetrieb der Anlage danke ich ganz besonders und grüsse mit vy 73, Viktor Colombo, HB9MF

[colombo@bluewin.ch](mailto:colombo@bluewin.ch) Natershus-Strasse 10, 3176 Neuenegg

# **[Anleitung RMS Express für WINLINK2000](http://Www.winlink.org/)**

- • *Software "RMS Express" im Internet beziehen:*
- Im Browser www.winlink.or[g aufrufen](http://Www.winlink.org/)
- Menü Software anklicken, dann das Untermenü User Software
- Unter RMS Express den Link "Please go to the [Winlink FTP site"](ftp://autoupdate.winlink.org/User%20Programs/) anklicken
- Datei RMS Express setup xxxx.zip anklicken und speichern.
- • *RMS Express installieren*
- Auf dem Rechner die gespeicherte Installationsdatei doppelklicken
- Der Inhalt der ZIP-Datei wird angezeigt. RMS-Express Setup ausführen, dann Fenster schliessen.
- • *RMS Express konfigurieren*
- Durch Doppelklicken des Icons RMS-Express Programm öffnen.
- Im Menü "Files" das Untermenü "RMS Express Setup ..." anklicken.
- Felder "My callsign" und" My Grid square" ausfüllen "Update" anklicken.

## • *Winmor TNC konfigurieren*

- In oberster Zeile bei "Open Session" Pulldown-Menü öffnen und "Winmor WL2K" auswählen.
- "Open Session" anklicken. Es öffnen sich 3(!) neue Fenster.
- Fenster "Registration reminder" mit "Remind me later" wegklicken.
- Im Fenster "Winmor Winlink 2000 Session (call)" Menü "Setup" anklicken und Untermenü "WINMOR TNC Setup" auswählen.
- In den beiden Feldern "WINMOR Capture Device" und "WINMOR Playback Device" den verwendeten Audioanschluss angeben ("Mikrofon" resp. "Lautsprecher").
- Belassen: Virtual TNC host adddress/name: 127.0.0.1 / Virtual TNC Command Port: 8500
- Inbound Session Bandwidth(Hz): 1600 / Drive level: 90
- "Update" anklicken.
- • *Steuerung des Transceivers für WINMOR aufsetzen*
- Im Fenster "Winmor Winlink 2000 Session (call)" Menü "Setup" anklicken und Untermenü "Radio Setup..." wählen. Unter "Select Radio Model" den verwendeten Typ aussuchen (oder auf Manual belassen). Verwendete COM-Schnittstelle angeben, sowie optional ein Port zum Schalten der PTT.
- "Update" anklicken.
- Zum Test eine Center Frequency im entsprechenden Feld eingeben, kontrollieren, dass sie (umgerechnet als Dial Frequency) an den Transceiver übergeben wird.
- Sender einpegeln: Unter "Setup" "Transmit Level Test" anklicken. MIC Gain aufdrehen, bis ALC leicht ausschlägt, dann Gain wieder etwas zurücknehmen, bis kein ALC-Ausschlag mehr sichtbar ist.
- • *Verbindungsaufbau in WINMOR*
- Unter "Channel Selection" einen geeigneten WINMOR RMS auswählen (z. Bsp. HB9XQ-5) und doppelklicken.
- Auf "Start" klicken. Der RMS wird (hoffentlich) antworten, die Verbindung ist erstellt, und die SW wickelt das Protokoll zum Austausch der Traffic-Liste ab.
- "Session"-Fenster schliessen

## **QUA de HB9F**

- • *Pactor konfigurieren*
- In oberster Zeile bei "Open Session" Pulldown-Menü öffnen und "Pactor WL2K" auswählen.
- anklicken "Open Session". Es öffnen sich ein neues Fenster.
- Im neuen Fenster "Pactor Winlink 2000 Session (call)" Menü "Setup" anklicken und Untermenü "TNC Setup" wählen.
- TNC Typ, verwendetes Port und Baud Rate (57600) angeben. PSK Level und FSK Level vorerst beim Default (150) belassen.
- "Update" klicken.
- • *Steuerung des Transceivers für PACTOR aufsetzen*
- Im Fenster "Pactor Winlink 2000 Session (call)" Menü "Setup" anklicken und Untermenü "Radio Setup..." wählen. Unter "Select Radio Model" den verwendeten Typ aussuchen (oder auf Manual belassen). Verwendete COM-Schnittstelle angeben.
- "Update" anklicken.
- Zum Test eine Center Frequency im entsprechenden Feld eingeben, kontrollieren, dass sie (umgerechnet als Dial Frequency, USB -1,5kHz) an den Transceiver übergeben wird.
- Sender einpegeln: Unter "Setup" "FSK Transmit Level Test" anklicken. MIC Gain aufdrehen, bis ALC leicht ausschlägt, dann Gain wieder etwas zurücknehmen, bis kein ALC-Ausschlag mehr sichtbar ist.
- MIC Gain nun nicht mehr verändern. Unter "Setup" "PSK Transmit Level Test" anklicken. Falls ALC ausschlägt, im "TNC Setup" PSK Transmit Level etwas zurücknehmen, bis kein ALC-Ausschlag mehr sichtbar ist.
- •
- • *Verbindungsaufbau in PACTOR*
- Unter "Channel Selection" einen geeigneten PACTOR RMS auswählen (z. Bsp. HB9XQ) und doppelklicken.
- Auf "Start" klicken. Der RMS wird (hoffentlich) antworten, die Verbindung ist erstellt, und die SW wickelt das Protokoll zum Austausch der Traffic-Liste ab.
- Session"-Fenster schliessen
- • *E rstellen und Senden von E-Mails*
- Menü "Message", dann Untermenü " new Message" anklicken oder unter "Contacts" gewünschte E-mail Adresse doppelklicken
- Message schreiben, dann "Post to Outbox" anklicken.
- Zum Absenden nach Wunsch mit "Open Session" eine WINMOR oder PACTOR Session starten und wie unter 6. oder 9. Verbindung mit einem RMS aufnehmen.
- • *Empfangen von E-Mails*
- Liegen E-Mails für einen Adressaten bereit, werden sie während der Verbindung mit einem RMS automatisch übermittelt. Neu eingegangene Mails erscheinen in der "Inbox". Wenn sie gelesen sind, gehen sie ins Verzeichnis "Read Items".

*Zu beachten:* Soll via Internet ein e-mail an einen WL2K-User gesendet werden (z. Bsp. [hb9xyz@winlink.org\)](mailto:hb9xyz@winlink.org), so muss im E-mail "Subject" der "Code" //wl2k eingetragen werden. Andernfalls wird das E-Mail nicht weitergeleitet. Dies wurde vorgesehen um SPAM zu vermeiden.

Viktor Colombo HB9MF

# **Antennenbauprojekt**

Gerhard Badertscher, HB9ADFm und HB9F haben vereinbart, zusammen ein Projekt zum Bau einer 50 MHz-Loop zu starten. Diese EH-Loops funktionieren nach dem gleichen Prinzip, wie Gerhard es an der Monatsversammlung im 30. März 2011 erläutert hat.

Als Vorschau auf dieses Projekt – welches in einem der nächsten QUAs vorgestellt werden wird – ein paar Bilder von Gerhards Antennen.

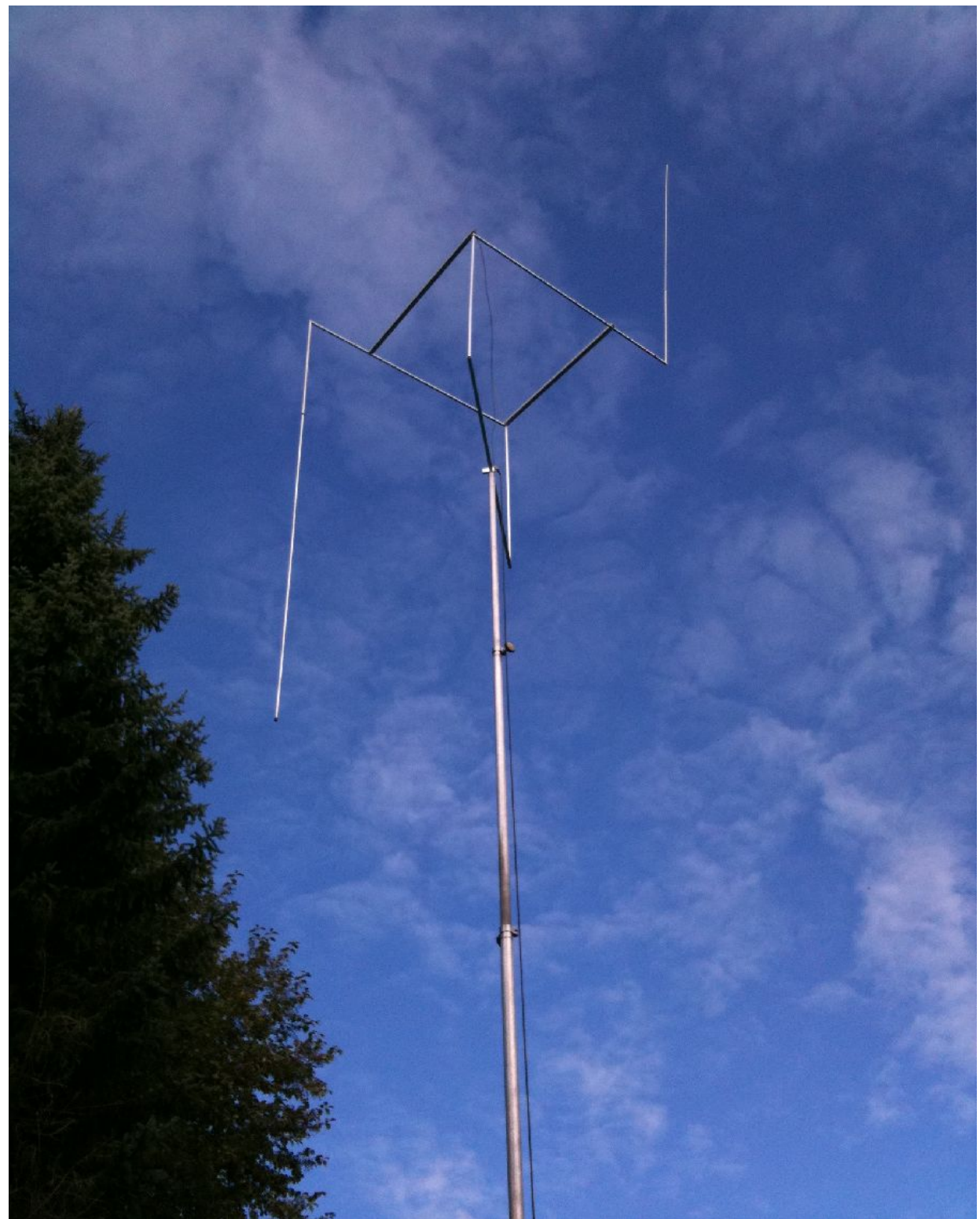

*Abbildung 2: 14MHz.EH-Loop*

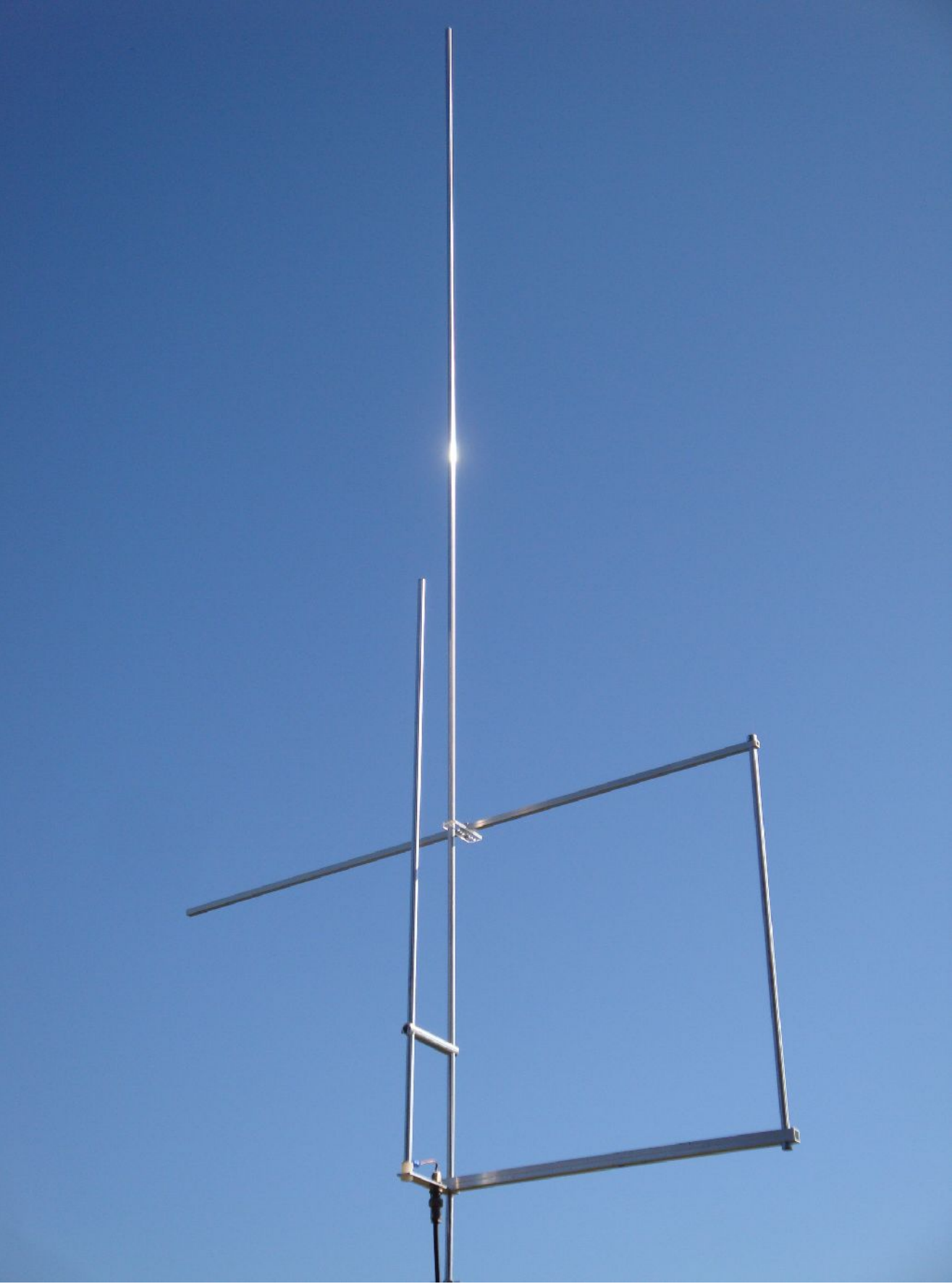

*Abbildung 3: 6m EH-Loopantenne (Version 2)*

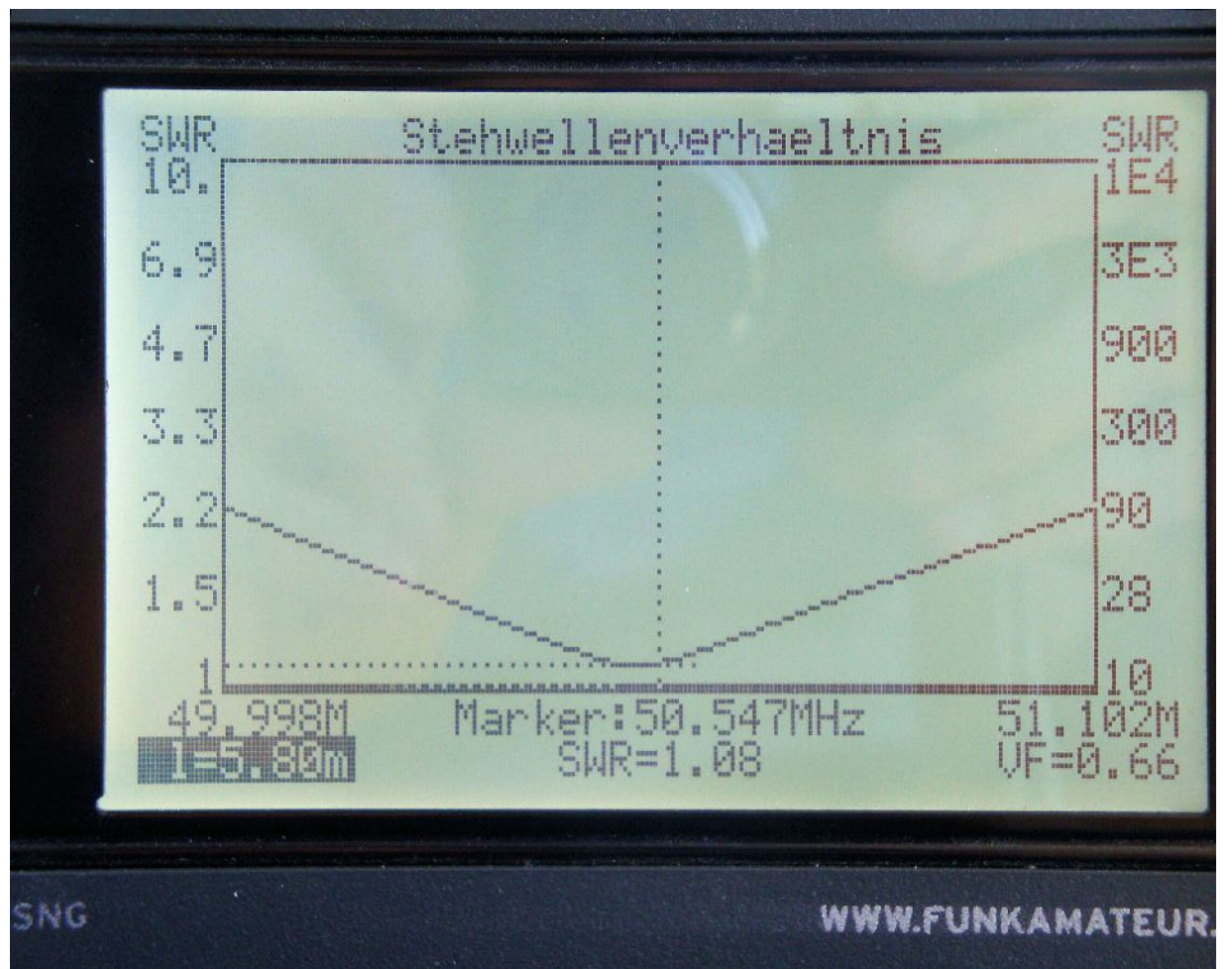

*Abbildung 4: Abbildung:Messung des VSWR der 6m EH-Loopantenne (Version 2)*

# **Fundstelle Internet**

Soeben darüber gestolpert:

<http://www2.ife.ee.ethz.ch/~rolfz/batak/mobilate/index.html>

Informationen zu Ladegeräten, Batterien, Akkus, Ladetechnik und drumherum. Aktuell: Mobile Ladegeräte und USB – Netzadapter, Saldo Test Mai/Juni 2011

(Autor der Seite: Rolf Zinniker)

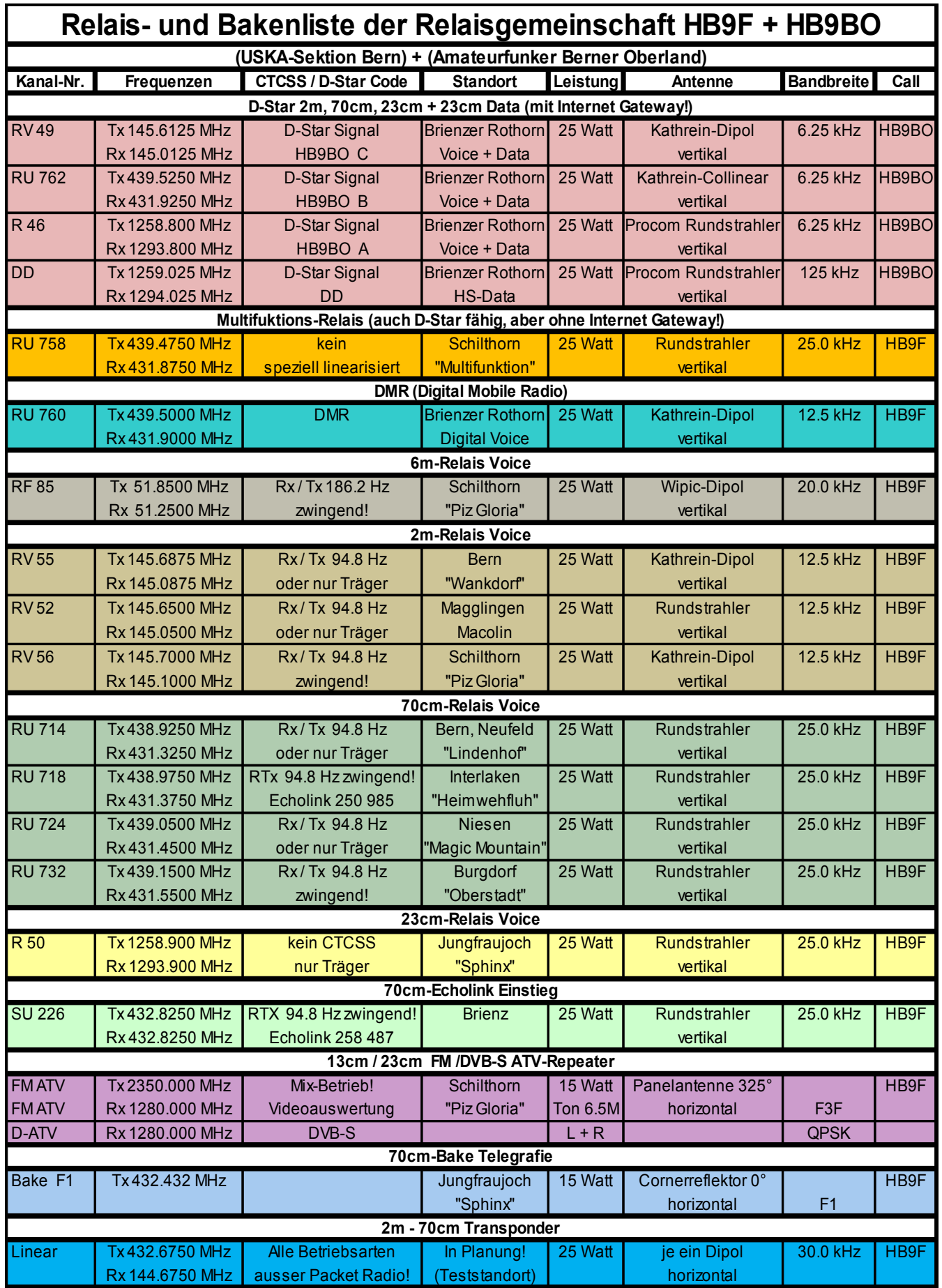

## Vorstand der USKA Sektion Bern

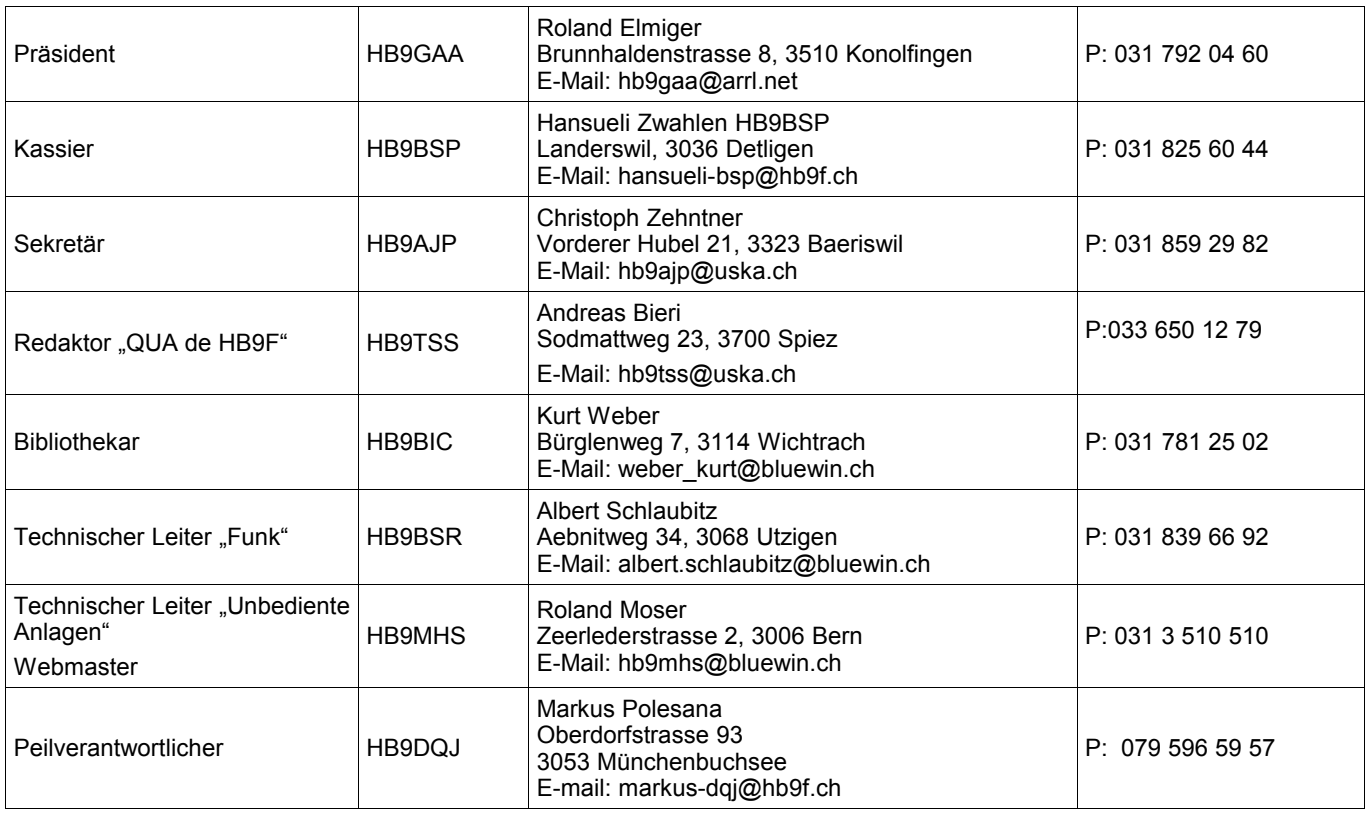

# <span id="page-18-0"></span>**Impressum**

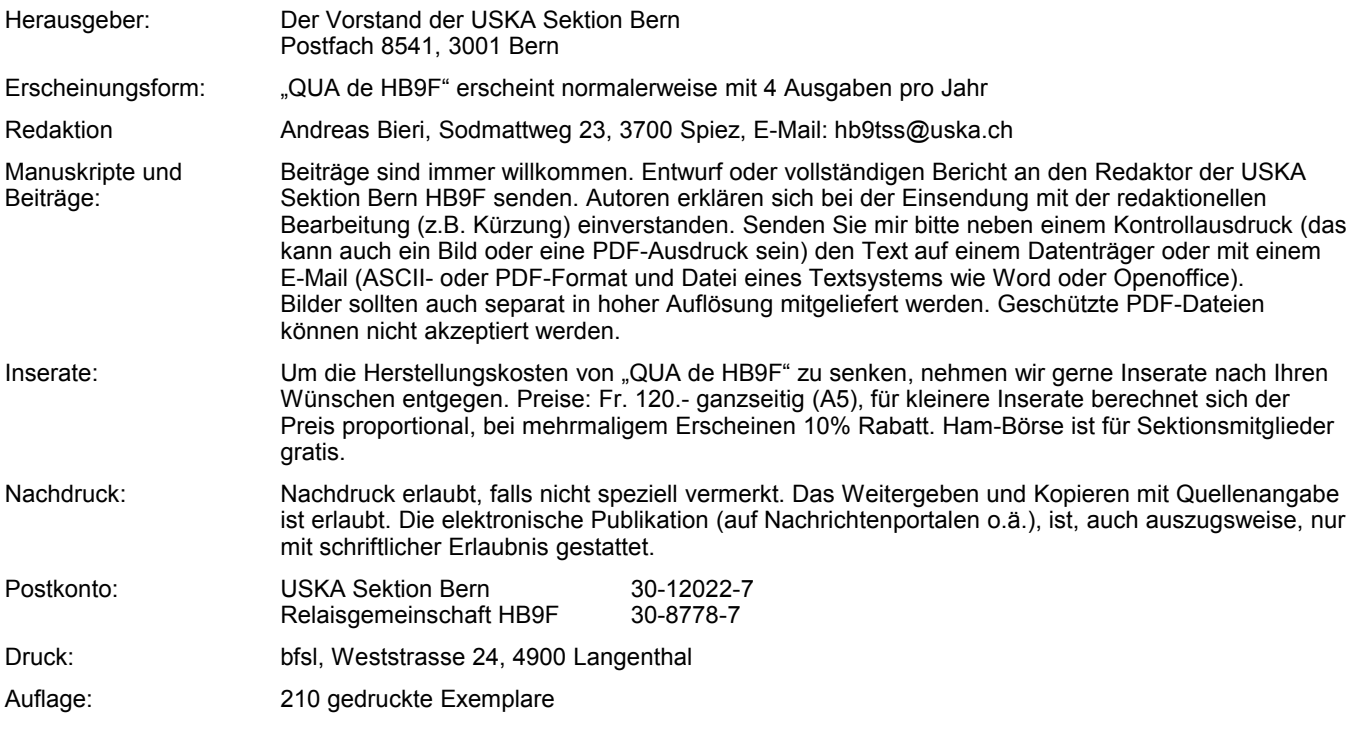

# **PP 3000 Bern 1**

# **QUA de HB9F**

**Journal der USKA Sektion Bern** Impressum: Seite [19](#page-18-0) Redaktion: 033 650 12 79 Anzeigen: 033 650 12 79 Internet: [www.hb9f.ch](http://www.hb9f.ch/)<br>
Änderung: 19.10.2011 10:25 Dateiname: QUA\_2011\_3\_final.odt

Änderung: 19.10.2011 10:25:27

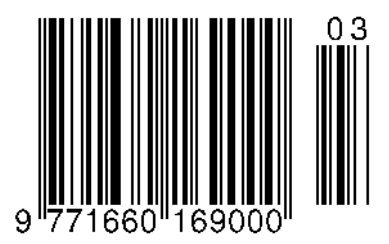

## **Funkrunden**

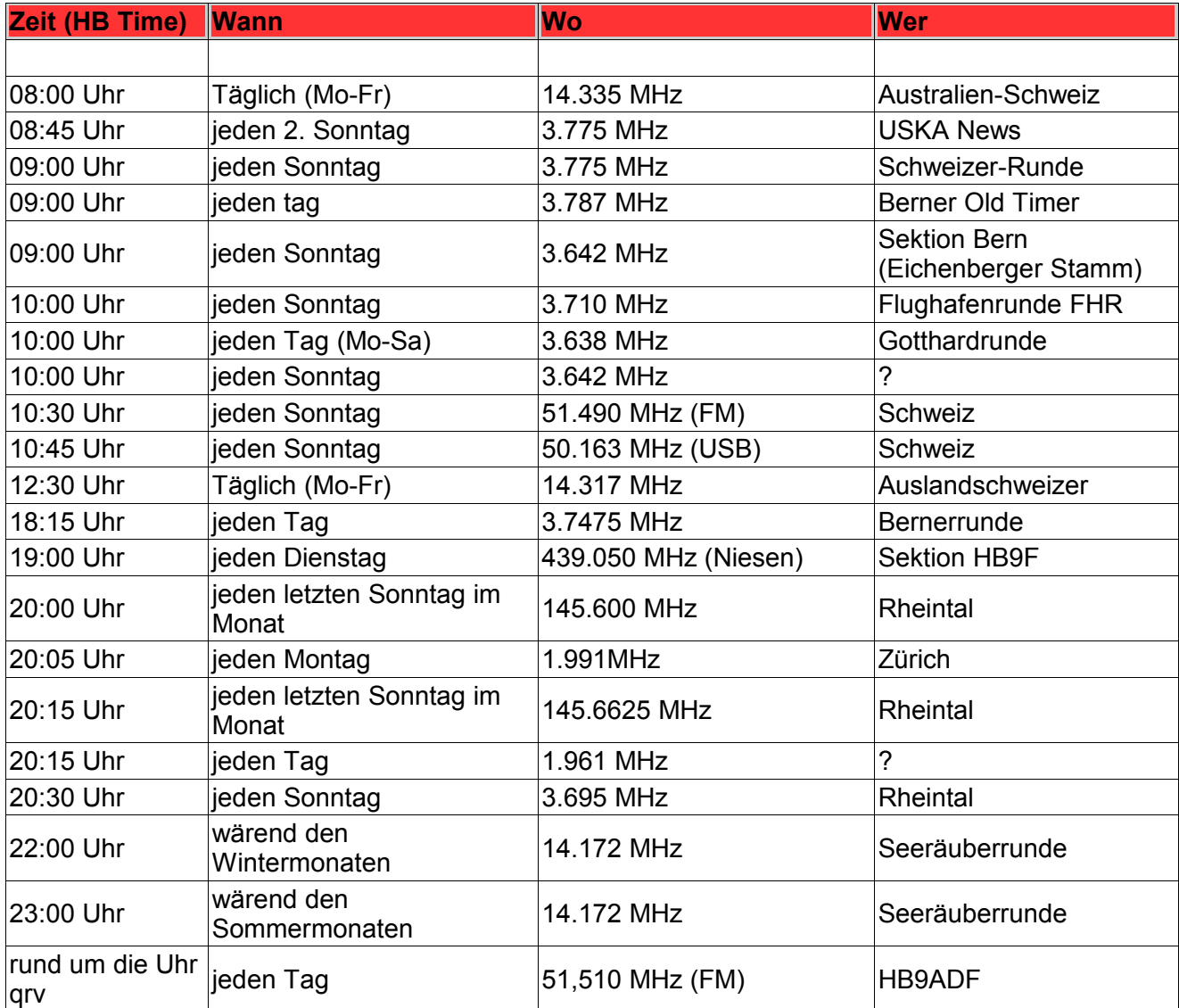